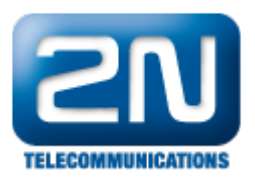

## Automation - Jak nastavit funkci "Odemkni vše / Zamkni vše" na 2N®Helios IP

Odemkni vše a zamkni vše jsou funkce, díky nimž můžete ovládat zámky (odemknout či zamknout – záleží na

nastavení spínačů v sekci "Základní nastavení -> Spínač X") připojené ke všem 2N® Helios IP interkomům v síti najednou a z jednoho místa. Je potřeba zvolit jeden "hlavní" interkom, jenž po přiložení RFID karty či zadání speciálního kódu z telefonu nebo z klávesnice rozešle multicastový příkaz do všech připojených interkomů. Tuto funkci lze využít zejména v situacích, když se např. vyskytne požár v budově, případně hrozí-li nebezpečí lidem uvnitř budovy a je nutné je evakuovat. V takovýchto případech stačí vzít RFID kartu, přiložit ji k vrátníku a všechny dveře se otevřou. Odemčení (zamčení) všech zámků v objektu najednou nachází uplatnění např. ve školách, v továrnách, kancelářích, atd.

1. Jak nastavit vrátník 2N® Helios IP, který bude rozesílat multicastový příkazy Veškeré kroky nutné pro nastavení funkce "Odemkni vše"jsou znázorněny na níže uvedeném obrázku.

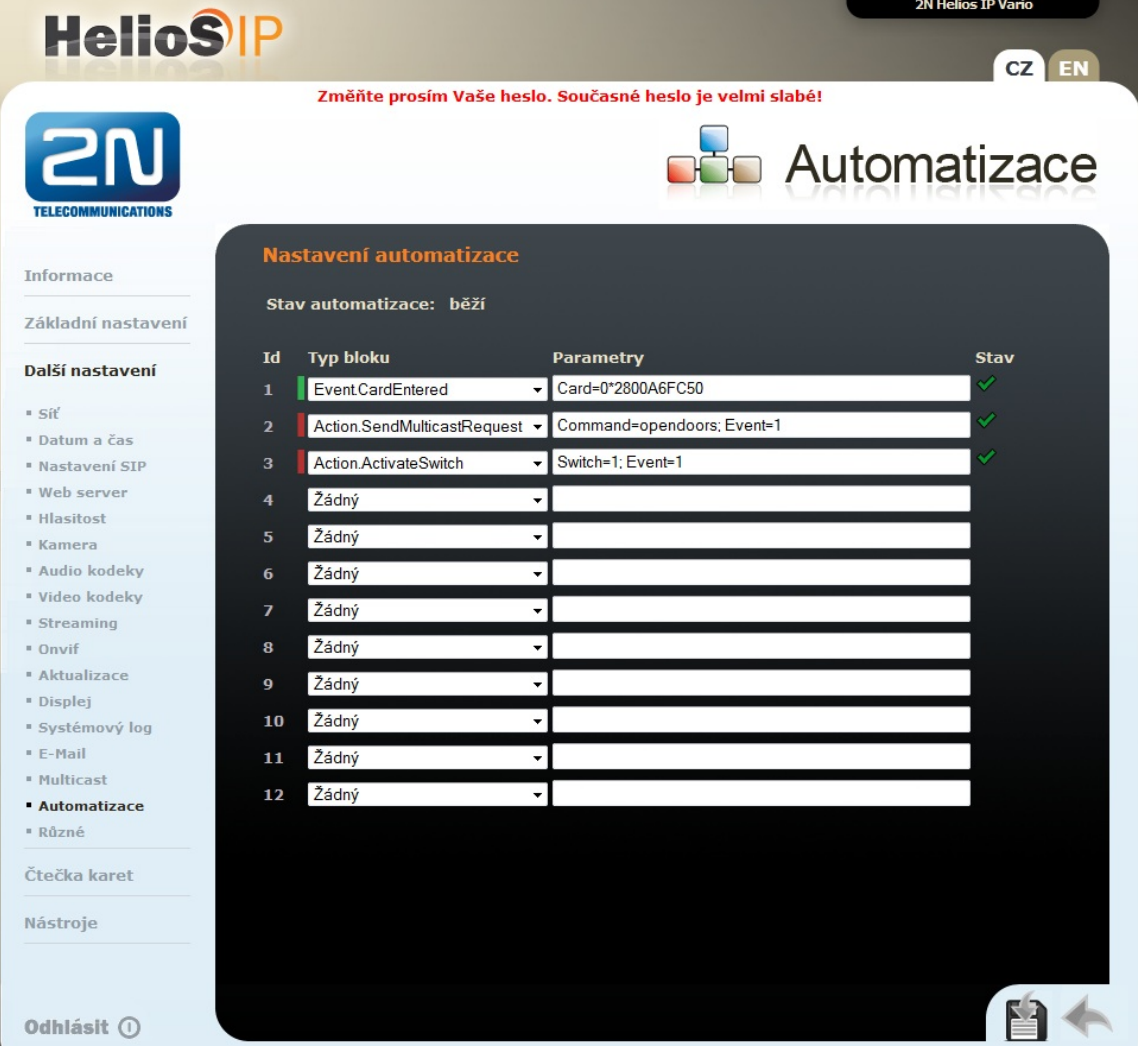

Jak konfigurovat 2N® Helios IP intercom - FW verze 2.6 a vyšší

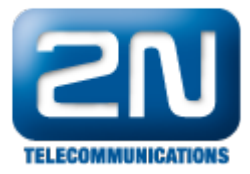

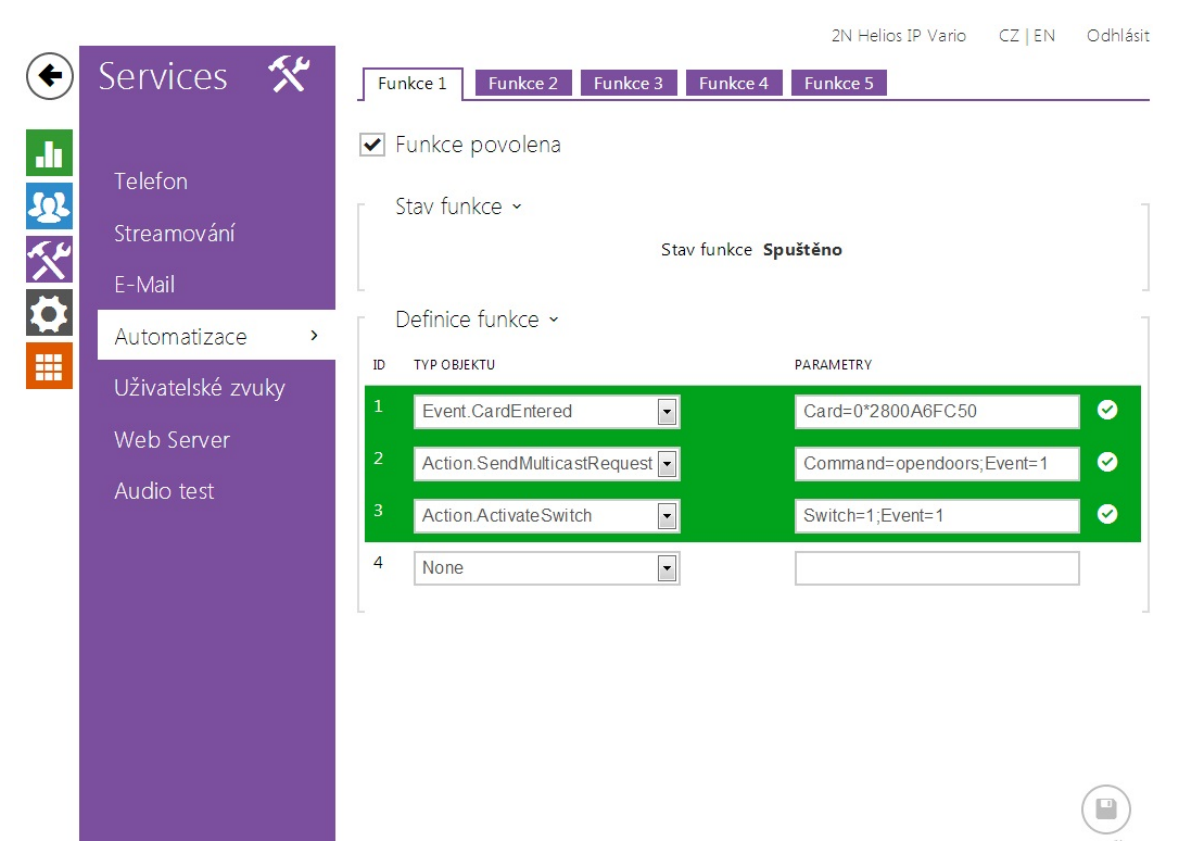

Pokud tedy někdo přiloží RFID kartu (s ID kódem 2800A6FC50) ke čtečce karet, dojde k současnému spuštění dvou akcí. V první akci je odeslán multicastový příkaz do všech interkomů připojených v síti (příkaz je zasílán na defaultní multicastovou IP adresu 235.255.255.250: 4433). Druhou nastavenou akcí dojde k aktivaci spínače připojeného právě k tomuto vrátníku (tato akce není nutná pro správnou funkčnost systému – záleží, zda chcete aktivovat i spínač připojený k tomuto vrátníku).

2. Jak nastavit vrátník 2N® Helios IP, který bude přijímat multicastové příkazy

Nastavení pro všechny ostatní 2N® Helios IP interkomy v síti, které přijímají multicastové zprávy a následně vykonají nastavenou akci (aktivují spínače), je znázorněno na níže uvedeném obrázku. Nejprve je nutné zadat název příkazu, který spustí následně nějakou akci - tento příkaz je totožný s tím, který je nastaven v akci "Action.MulticastRequest" na předešlém obrázku. Na základě níže uvedené konfigurace tedy dojde k sepnutí spínače číslo 1 a zároveň bude přehrán zvolený uživatelský zvuk (např. oznámení o evakuaci, alarm, siréna, atd.).

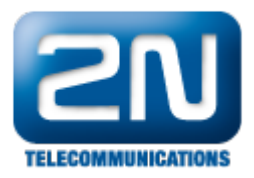

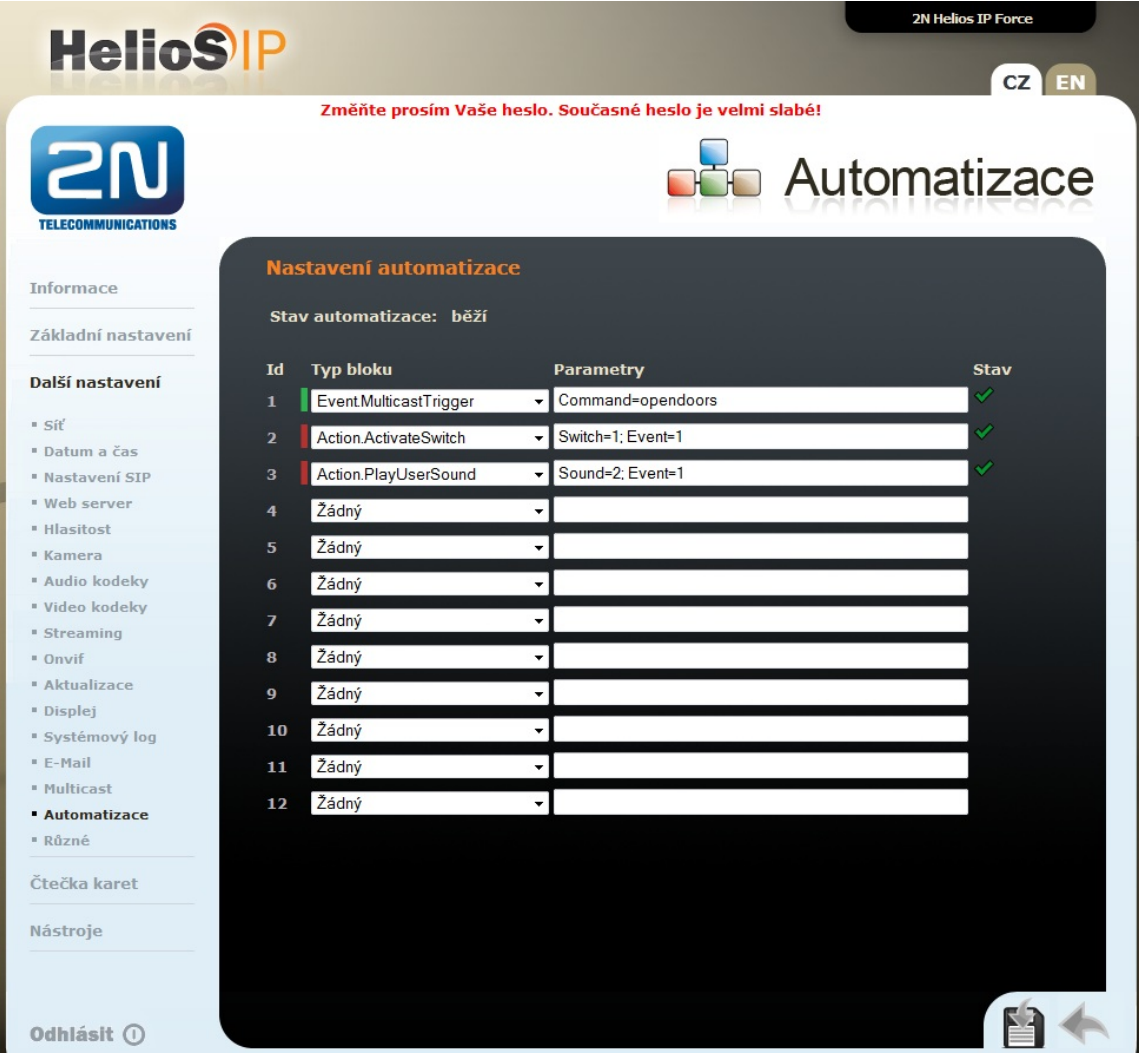

Jak konfigurovat  $2N^{\circledR}$  Helios IP intercom – FW verze 2.6 a vyšší

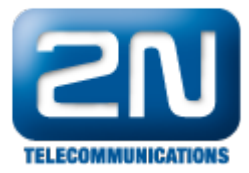

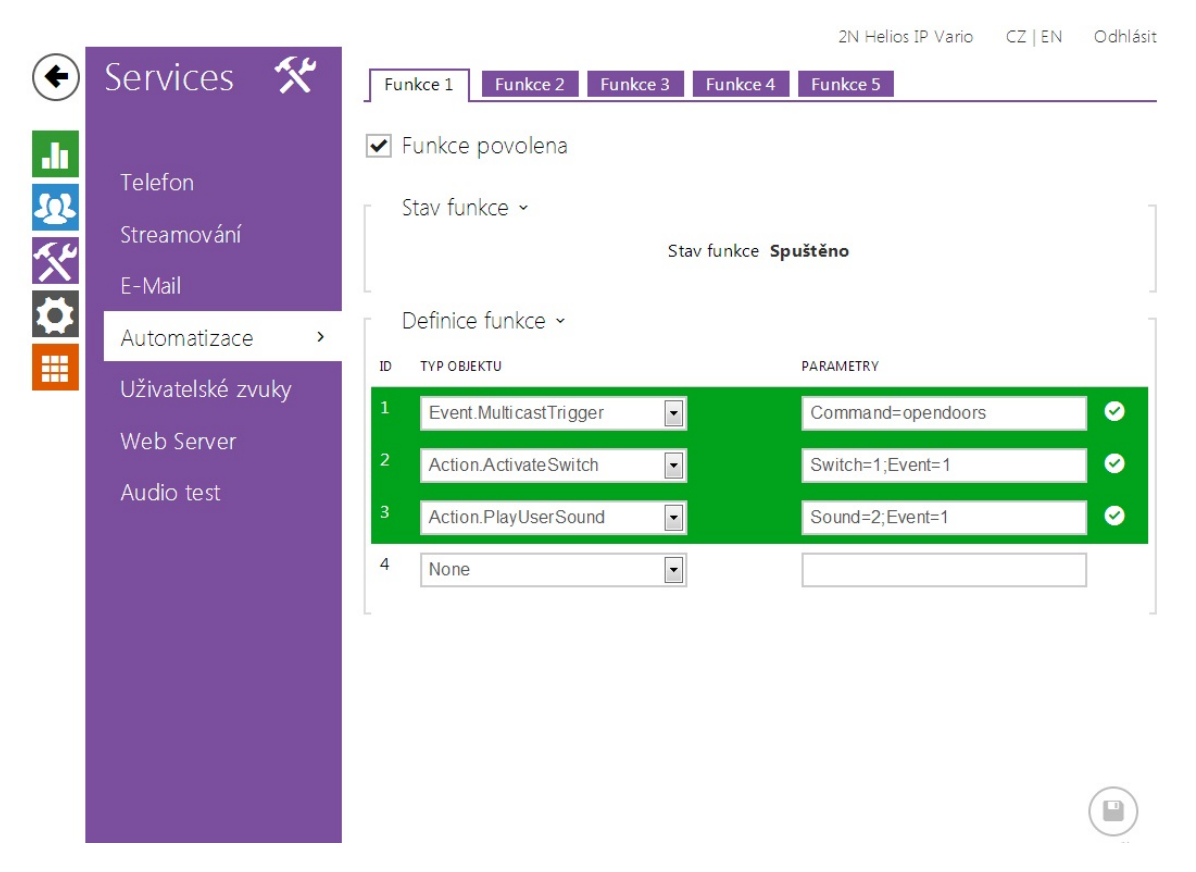

Poznámka: veškeré příkazy použité v sekci "Automation" jsou podrobněji vysvětleny v našem 2N® Helios IP Auto mation manuálu, kde jsou také uvedeny jednoduché příklady použití. Tento manuál si můžete stáhnout na našich webových stránkách:

<http://www.2n.cz/cz/produkty/interkomove-systemy/ip-interkomy/helios-ip-vario/ke-stazeni/>

Další informace: [Dveřní & Bezpečnostní interkomy \(oficiální stránky 2N\)](http://www.2n.cz/cz/produkty/interkomove-systemy/dverni-a-bezpecnostni-interkomy/)